# **Alienware 310H Auriculares estéreo para juegos Guía del usuario**

**Modelo de auriculares: AW310H Modelo regulatorio: HS2001**

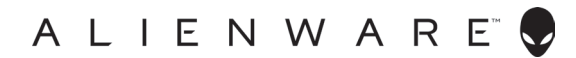

# **Notas, precauciones y advertencias**

- **NOTA: Una NOTA indica información importante que le ayuda a hacer un mejor uso de su equipo.**
- **PRECAUCIÓN: Una PRECAUCIÓN indica que es posible que se produzcan daños potenciales al hardware o pérdida de datos si no se siguen las instrucciones.**
- **ADVERTENCIA: Una ADVERTENCIA indica que existe la posibilidad de que se produzcan daños materiales, lesiones personales o la muerte.**

**Copyright © 2019 Dell Inc. o sus filiales. Todos los derechos reservados.** Dell, EMC y otras marcas comerciales son marcas comerciales de Dell Inc. o de sus filiales. El resto de las marcas comerciales pertenecen a sus respectivos propietarios.

2019 - 07 Rev. A00

# **Contenido**

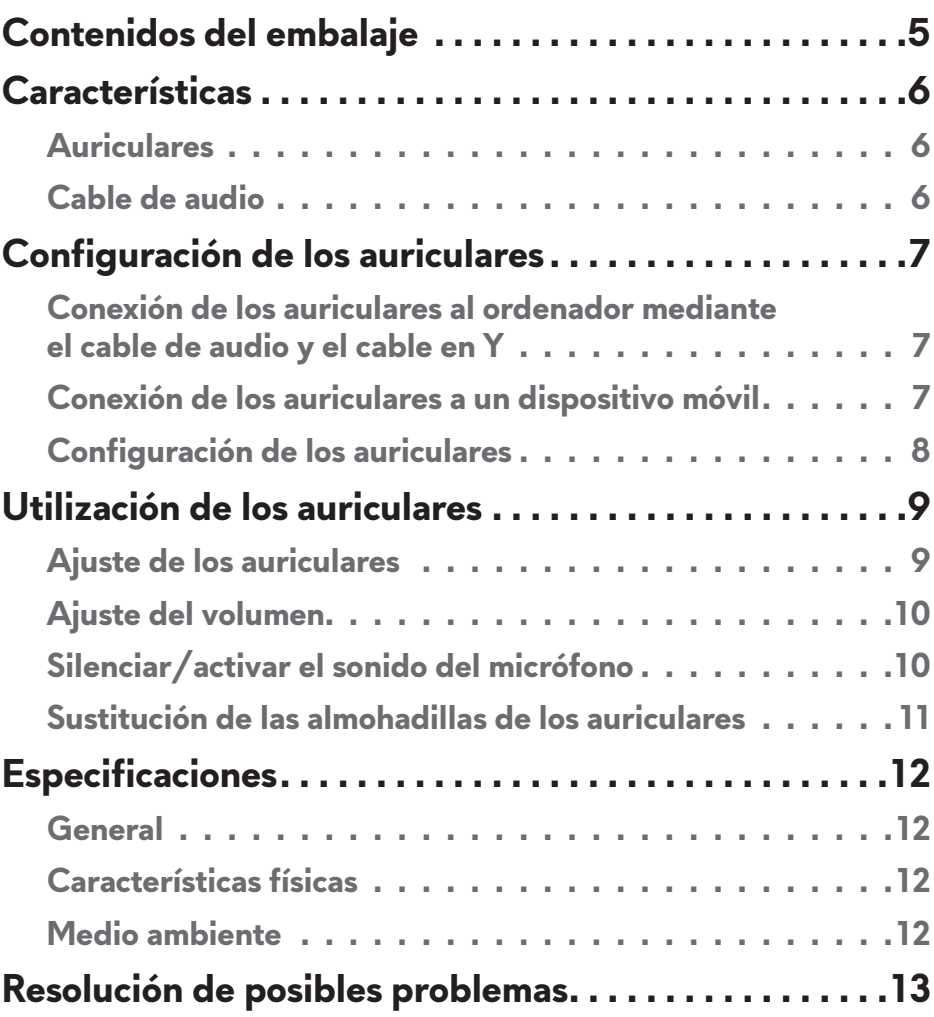

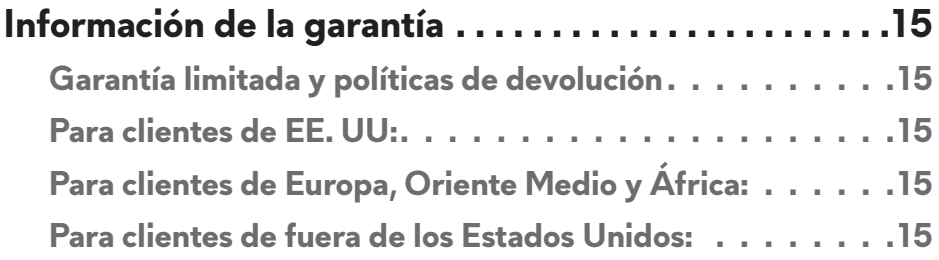

# <span id="page-4-0"></span>**Contenidos del embalaje**

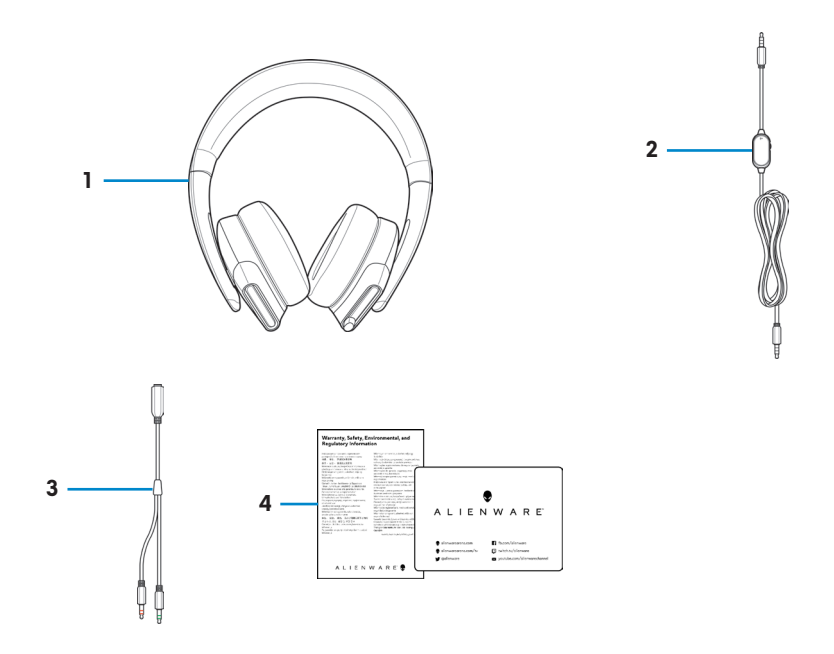

- 1 Alienware 310H Auriculares estéreo para juegos
- 3 Cable en Y con conectores de audio y micrófono (0,15 m)
- 2 Cable de audio (con función de silenciamiento del micrófono y control de volumen)
- 4 Documentos
- **NOTA: Los documentos que se envían con los auriculares pueden variar según la región.**

# <span id="page-5-0"></span>**Características**

#### **Auriculares**

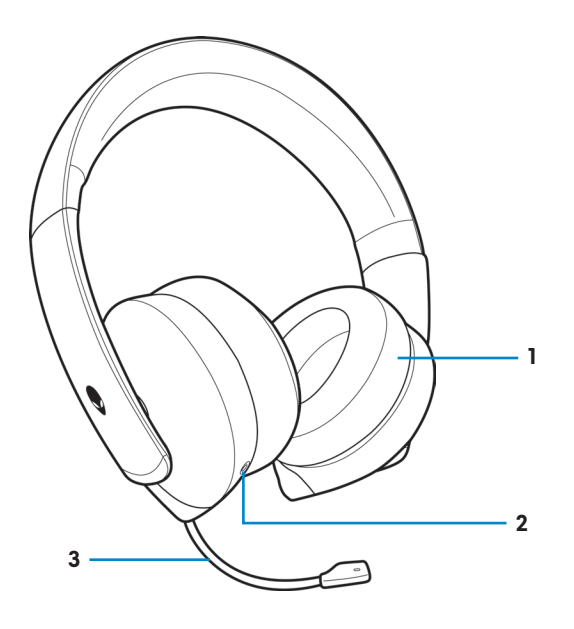

- 
- 1 Almohadillas 2 Puerto de audio de 3,5 mm.
- Micrófono de brazo retráctil

#### **Cable de audio**

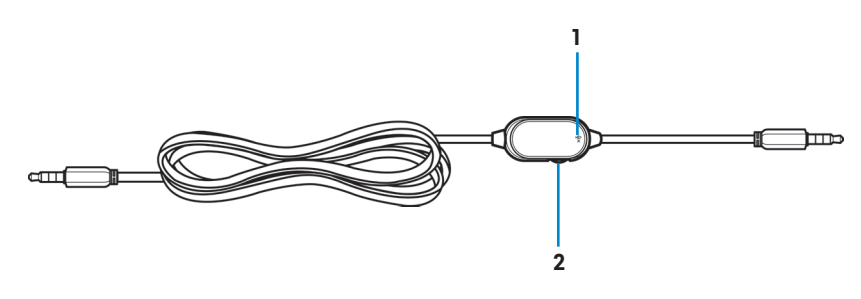

- Interruptor de silencio del micrófono
- Rueda de control de volumen

# <span id="page-6-0"></span>**Configuración de los auriculares**

#### **Conexión de los auriculares al ordenador mediante el cable de audio y el cable en Y**

Para conectar el auricular a su ordenador mediante el cable de audio, debe conectarlo con un cable en Y. El cable en Y tiene dos conectores de 3,5 mm.

- **1.** Conecte un extremo del cable de audio al puerto de audio de 3,5 mm del auricular y el otro extremo al conector hembra del cable Y.
- **2.** Conecte el otro extremo del cable Y (marcado en verde) al puerto para auriculares en su ordenador.
- **3.** Conecte el otro extremo del cable Y (marcado en rojo) al puerto para micrófono en su ordenador. **Auriculares**

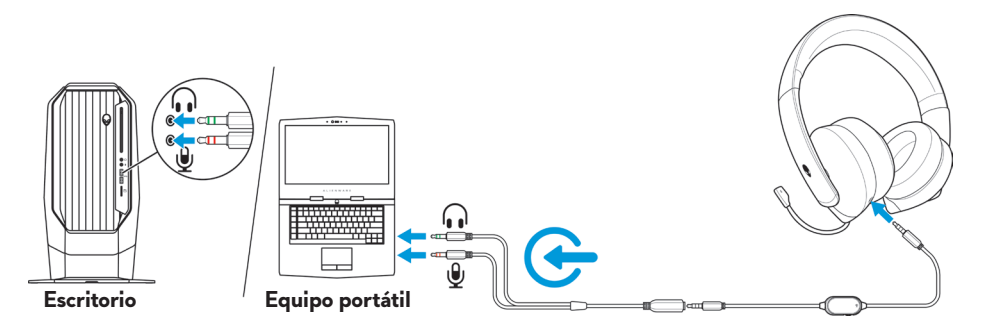

### **Conexión de los auriculares a un dispositivo móvil**

Conecte un extremo del cable de audio al puerto de audio de 3,5 mm de los auriculares y el otro extremo al puerto de auriculares del dispositivo móvil.

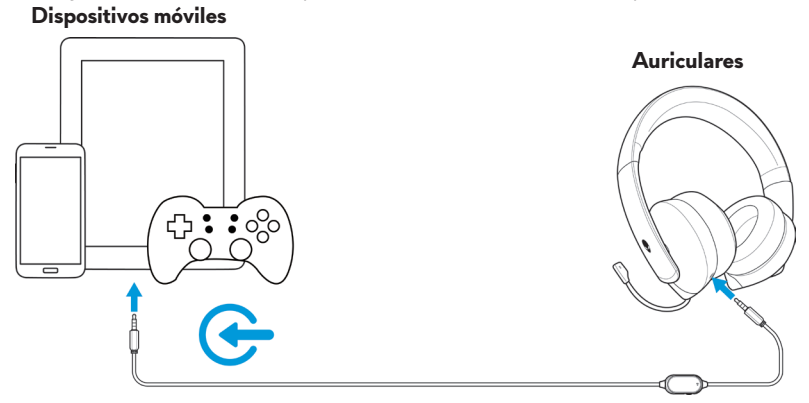

**NOTA: No se incluye el conversor USB-C a 3,5 mm.**

### <span id="page-7-0"></span>**Configuración de los auriculares**

Conecte los auriculares al ordenador mediante el cable de audio y el cable en Y. Una vez que el equipo haya detectado los auriculares, podrá comenzar a utilizarlos.

# <span id="page-8-0"></span>**Utilización de los auriculares**

### **Ajuste de los auriculares**

Ajuste las almohadillas para encontrar una posición óptima para su cabeza. Cuando utilice el micrófono retráctil, colóquelo aproximadamente a dos centímetros de su boca.

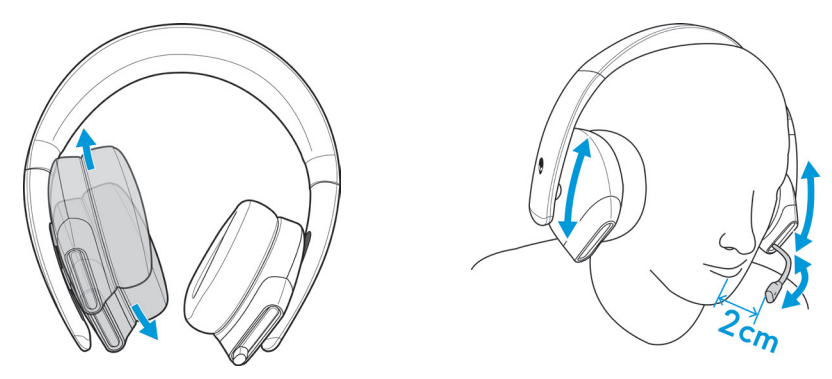

Los auriculares se pueden girar para llevarlos cómodamente alrededor del cuello o para facilitar su almacenamiento.

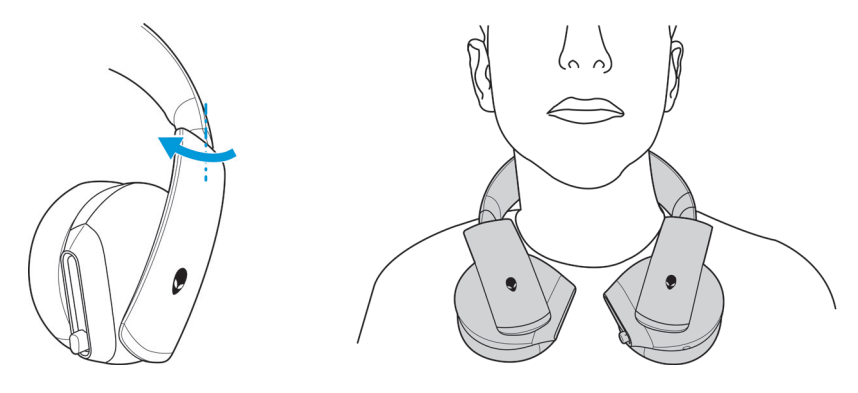

# <span id="page-9-0"></span>**Ajuste del volumen**

Utilice la rueda de control de volumen del cable de audio para ajustar el volumen del altavoz.

Desplace la rueda de control de volumen hacia arriba para subir el volumen, o hacia abajo para bajarlo.

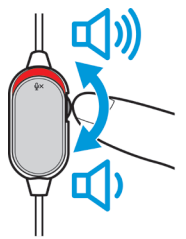

# **Silenciar/activar el sonido del micrófono**

Deslice el interruptor de silencio del micrófono en el cable de audio hacia abajo para silenciar el micrófono. Para activar el sonido del micrófono, deslice el interruptor de silencio del micrófono hacia arriba.

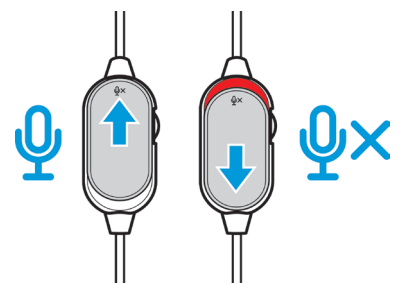

### <span id="page-10-0"></span>**Sustitución de las almohadillas de los auriculares**

Las almohadillas se pueden quitar y reemplazar, si es necesario.

Para quitar las almohadillas, sujételas firmemente y gírelas en sentido contrario a las agujas del reloj, y luego tire de las almohadillas para separarlas del auricular.

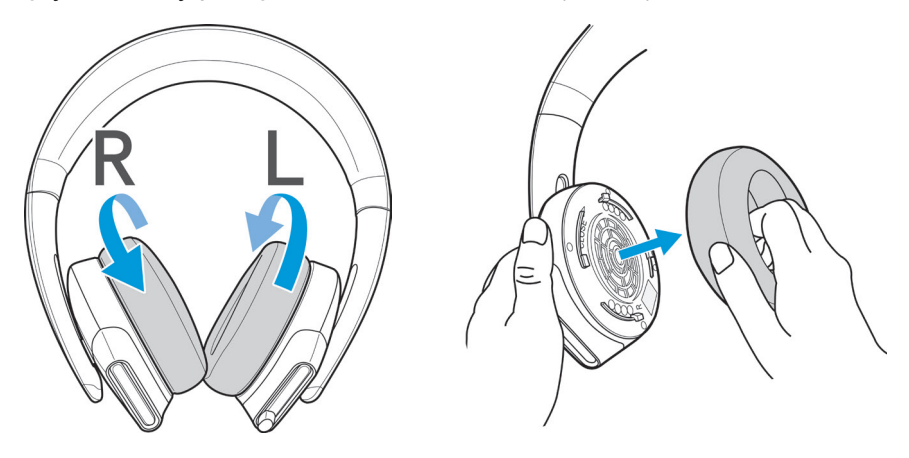

Para cambiar las almohadillas, colóquelas firmemente alrededor de los bordes del auricular y gírelas hasta su posición.

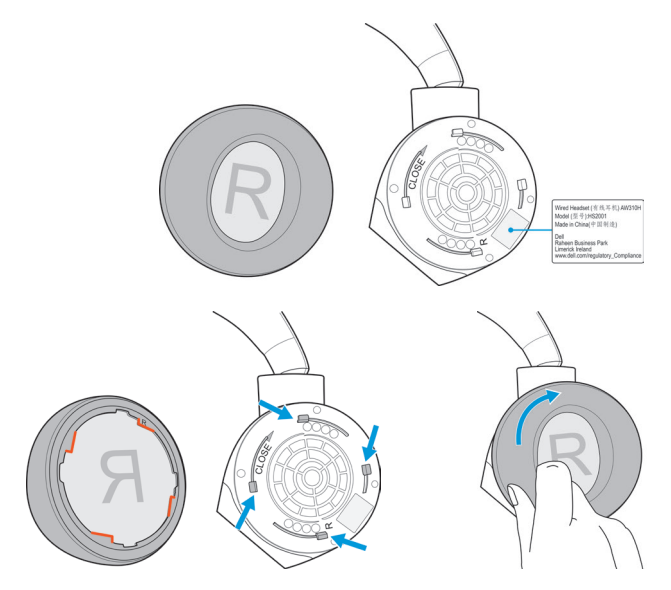

# <span id="page-11-0"></span>**Especificaciones**

### **General**

Número de modelo AW310H

#### **Características físicas**

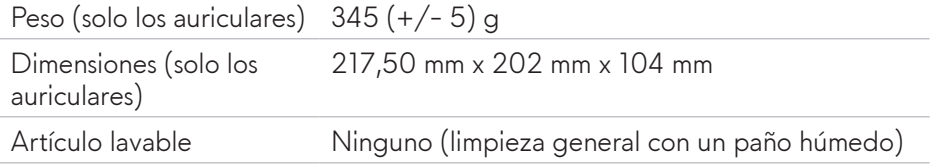

### **Medio ambiente**

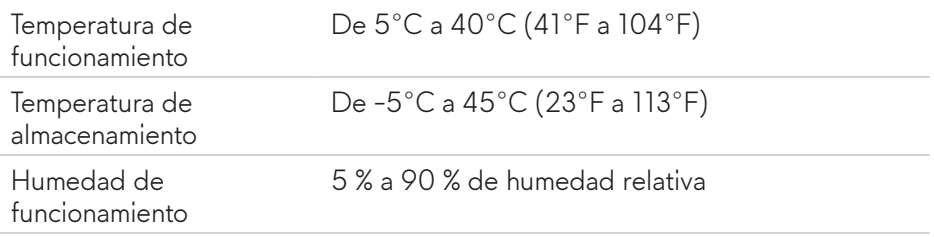

# <span id="page-12-0"></span>**Resolución de posibles problemas**

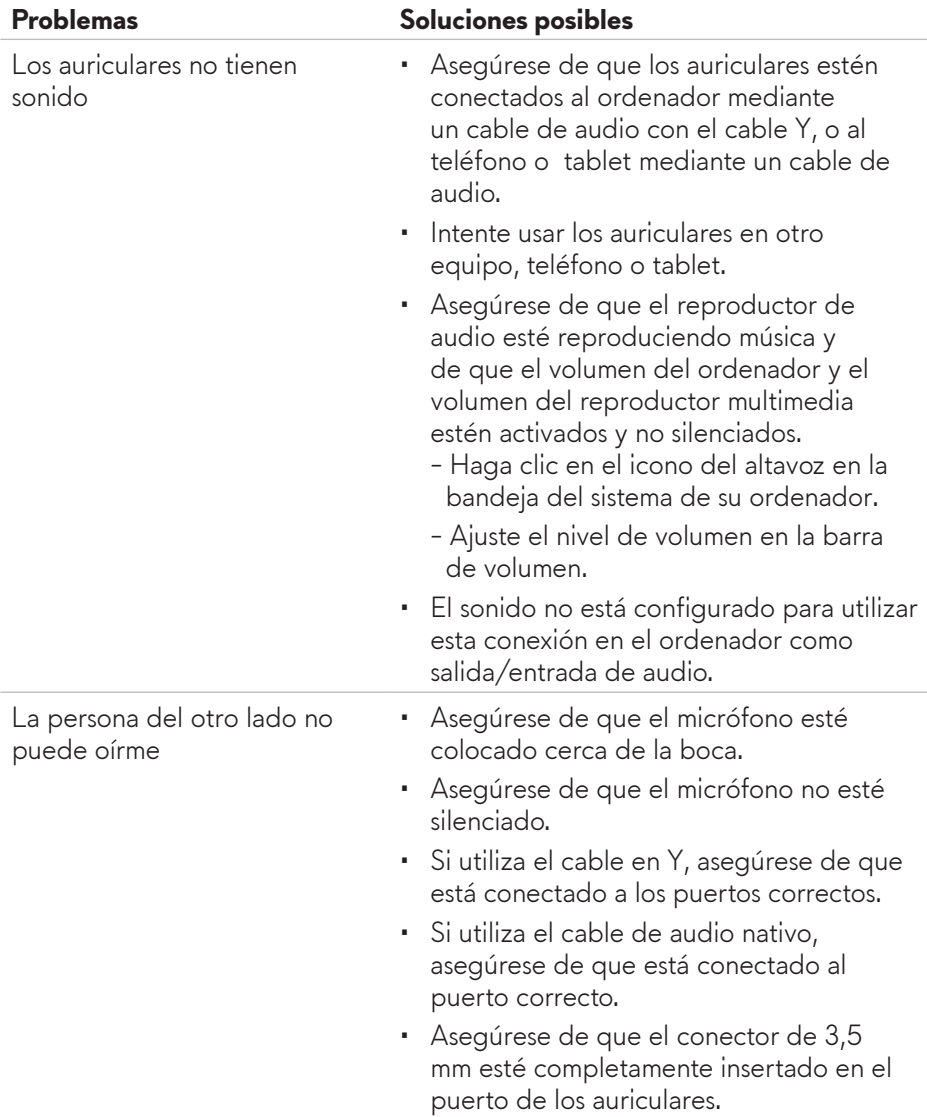

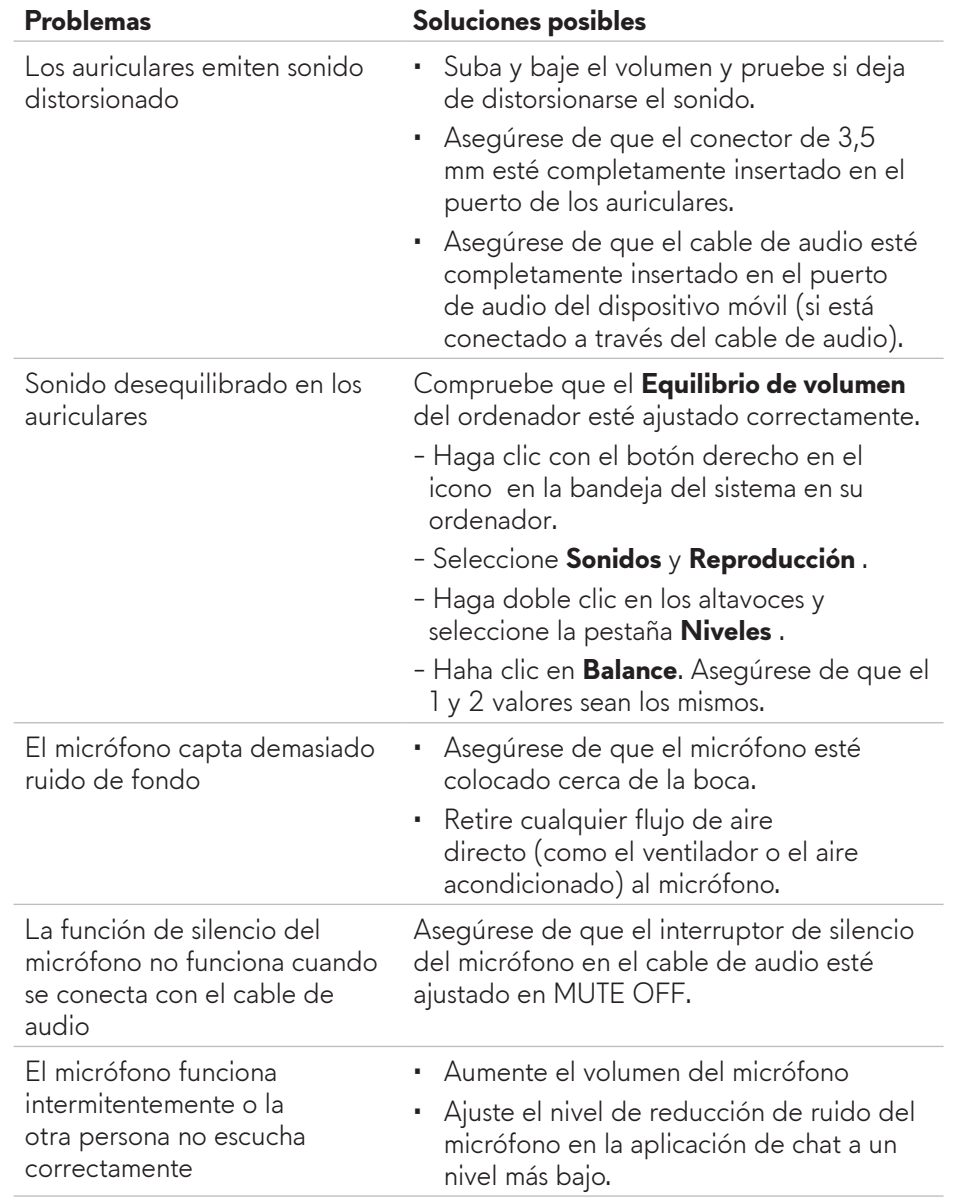

# <span id="page-14-0"></span>**Información de la garantía**

### **Garantía limitada y políticas de devolución**

La unidad Alienware Alienware 310H Stereo Gaming Headset tiene una garantía limitada de hardware de 2 años. Si se adquiere junto con un ordenador Dell, seguirá la garantía del sistema.

### **Para clientes de EE. UU:**

Esta compra y el uso que usted haga de este producto están sujetos al acuerdo de usuario final de Dell, que puede encontrar en **[www.dell.com/terms](https://www.dell.com/terms)**. Este documento contiene una cláusula de arbitraje vinculante.

## **Para clientes de Europa, Oriente Medio y África:**

Los productos de marca Dell están sujetos a los derechos legales nacionales aplicables del consumidor, a las condiciones de cualquier acuerdo de venta al por menor que haya firmado (vigente entre usted y el minorista) y a las condiciones del contrato de usuario final de Dell.

Dell también puede proporcionar una garantía de hardware adicional. Encontrará información detallada sobre el contrato de usuario final de Dell y as condiciones de la garantía en **[www.dell.com](https://www.dell.com)**. Seleccione su país en la lista de la parte inferior de la página «Inicio» y, a continuación, haga clic en el enlace «Términos y condiciones» para ver las condiciones del usuario final o en el enlace «Soporte» para ver las condiciones de garantía.

### **Para clientes de fuera de los Estados Unidos:**

Los productos de marca Dell están sujetos a los derechos legales nacionales aplicables del consumidor, a las condiciones de cualquier acuerdo de venta al por menor que haya firmado (vigente entre usted y el minorista) y a las condiciones de la garantía de Dell. Dell también puede proporcionar una garantía de hardware adicional. Encontrará todos los detalles de los términos de la garantía de Dell en la siguiente dirección **[www.dell.com/terms](https://www.dell.com/terms)**, Seleccione su país en la lista de la parte inferior de la página «Inicio» y, a continuación, haga clic en el enlace «Términos y condiciones» o en el enlace «Soporte» para ver las condiciones de la garantía.